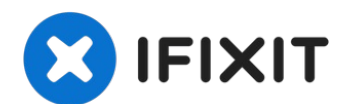

# **Reemplazo del Disco Duro del HP Pavilion 15-P**

ADVERTENCIA DE PITA: ESTA COMPUTADORA PORTÁTIL...

Escrito por: Nick

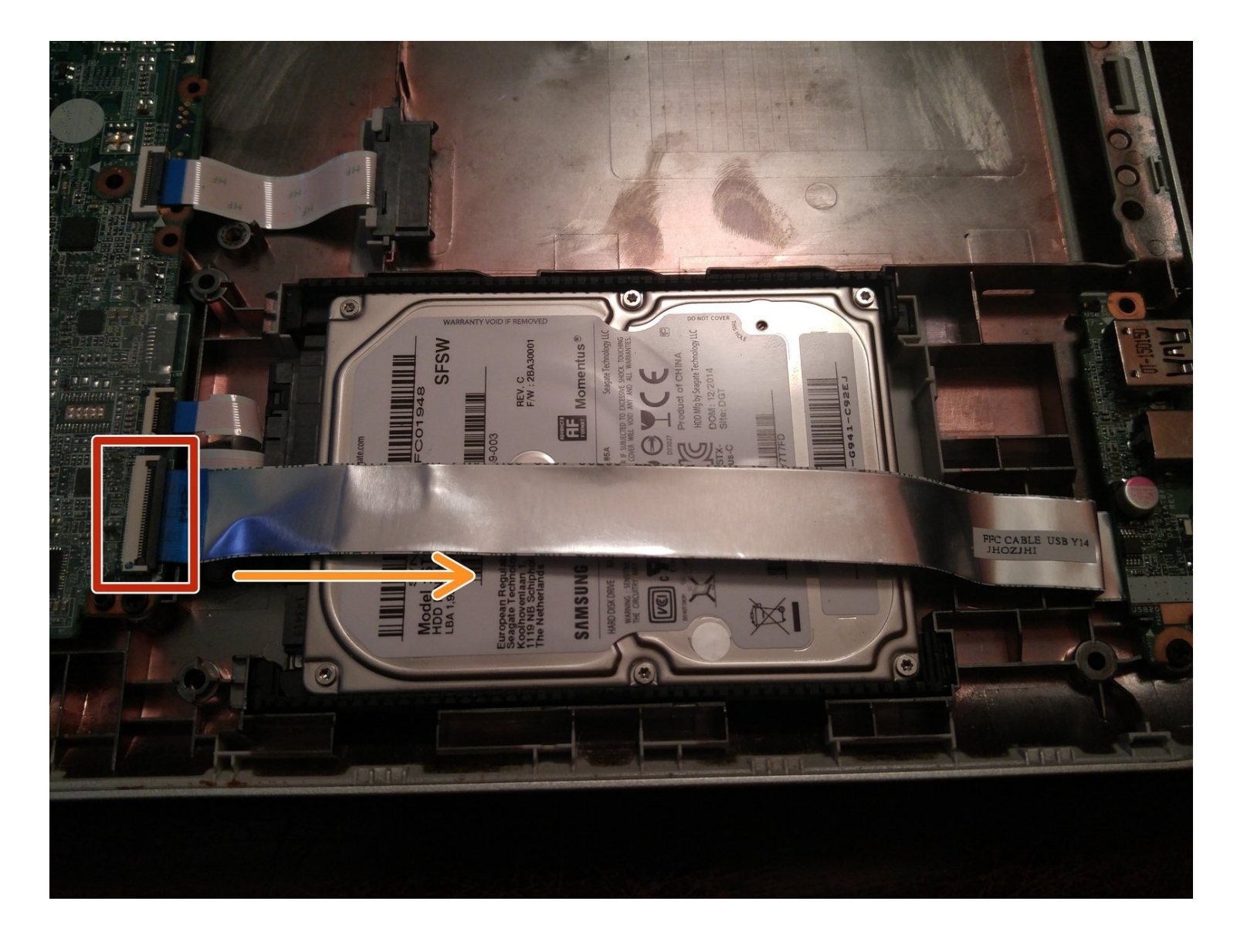

## **INTRODUCCIÓN**

**ADVERTENCIA DE PITA: ESTA COMPUTADORA PORTÁTIL ES UNA GRAN PITA PARA TRABAJAR DEBIDO A LA CANTIDAD DE DESMONTAJE NECESARIO PARA ACCEDER AL DISCO DURO. Planea pasar mucho tiempo clasificando tornillos y quitando varias partes (lo que no habría sido un problema si la computadora portátil hubiera sido diseñada pensando en la reparación). Si rompes el reposamanos de una manera que requiere reemplazo, ¡será un error muy costoso! ¡Tómate tu tiempo y conoce tus habilidades antes de abrir este portátil!**

**NOTA DEL AUTOR (agregado para transparencia): Personalmente, no considero que esta sea una reparación difícil; sin embargo, sé cómo hacer que estas horribles máquinas sean más fáciles de abrir para principiantes.**

Si el disco duro de tu sistema ha fallado o simplemente deseas reemplazar el disco existente en tu sistema con un SSD o una unidad giratoria más grande, esta guía te mostrará cómo acceder al disco duro para reemplazarlo.

#### **Notas de guía**

- **'La clasificación de los tornillos es primordial. Esta computadora portátil usa muchos tornillos y múltiples longitudes. Los tornillos no se pueden intercambiar.''**
	- *Considera llevar esta serie de laptops a un taller de reparación si no puedes completar esta reparación debido a la cantidad que debe desprenderse para acceder a la unidad, o lee PRIMERO la guía completa.*
- **Este portátil acepta unidades de 7 mm y 9,5 mm. Ambas unidades utilizan los mismos topes.**
- *Prueba la computadora parcialmente desarmada ANTES de volver a armarla.* Se requiere un desarmado completo para corregir cualquier problema.

#### **HERRAMIENTAS:**

Essential [Electronics](https://store.ifixit.fr/products/essential-electronics-toolkit) Tool Kit (1) *Only needed if you are supplying your own SSD or skipping the fix kit.*

#### [Magnetic](https://store.ifixit.fr/products/magnetic-project-mat) Project Mat (1)

*Optional. Do not place original HDD on this mat, as it as magnetic (unless it has failed!).*

### **PARTES:**

[Crucial](https://store.ifixit.fr/products/1-tb-ssd) MX500 1 TB SSD (1) *Recommended if you do not have tools on hand.* 2 TB [SSD](file:///Art%C3%ADculo/2_TB_SSD_Upgrade_Bundle) (1) *Recommended if you do not have tools on hand.*

## **Paso 1 — Prepara la computadora portátil**

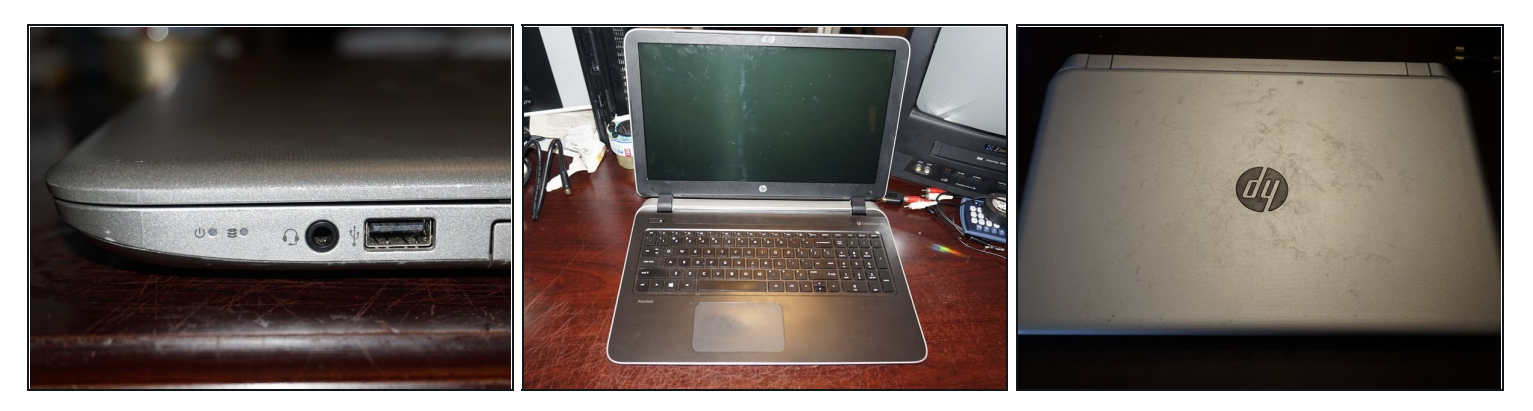

Apaga la computadora portátil hasta que hiberne o se apague. **No cortes la energía hasta que ambas luces se apaguen.**

#### **Paso 2 — Libere la batería**

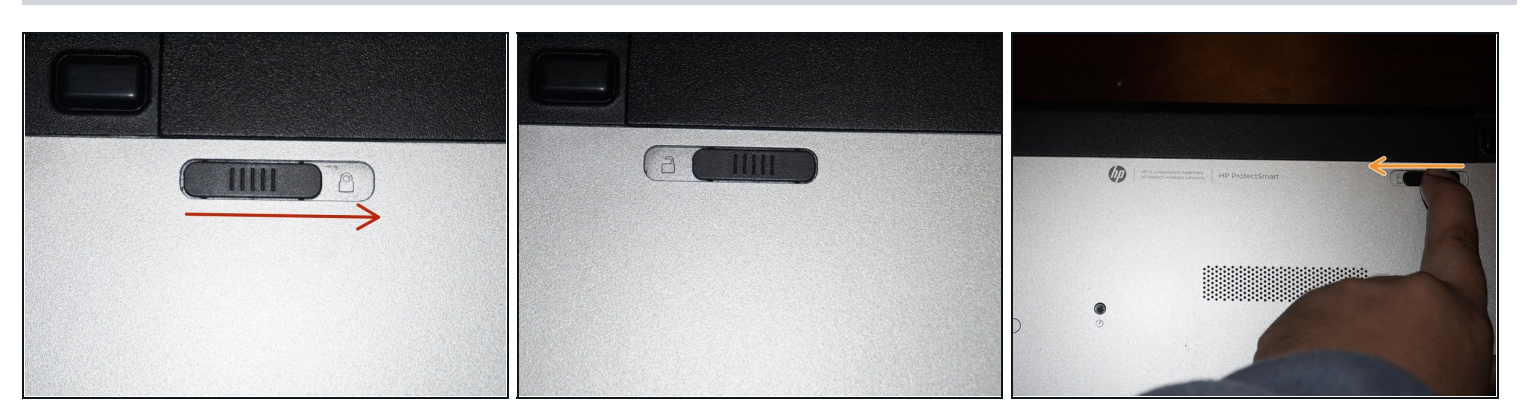

Una vez que la computadora esté apagada, retire la batería. Deslice la pestaña de bloqueo a la posición desbloqueada

### **Paso 3 — Remover la batería**

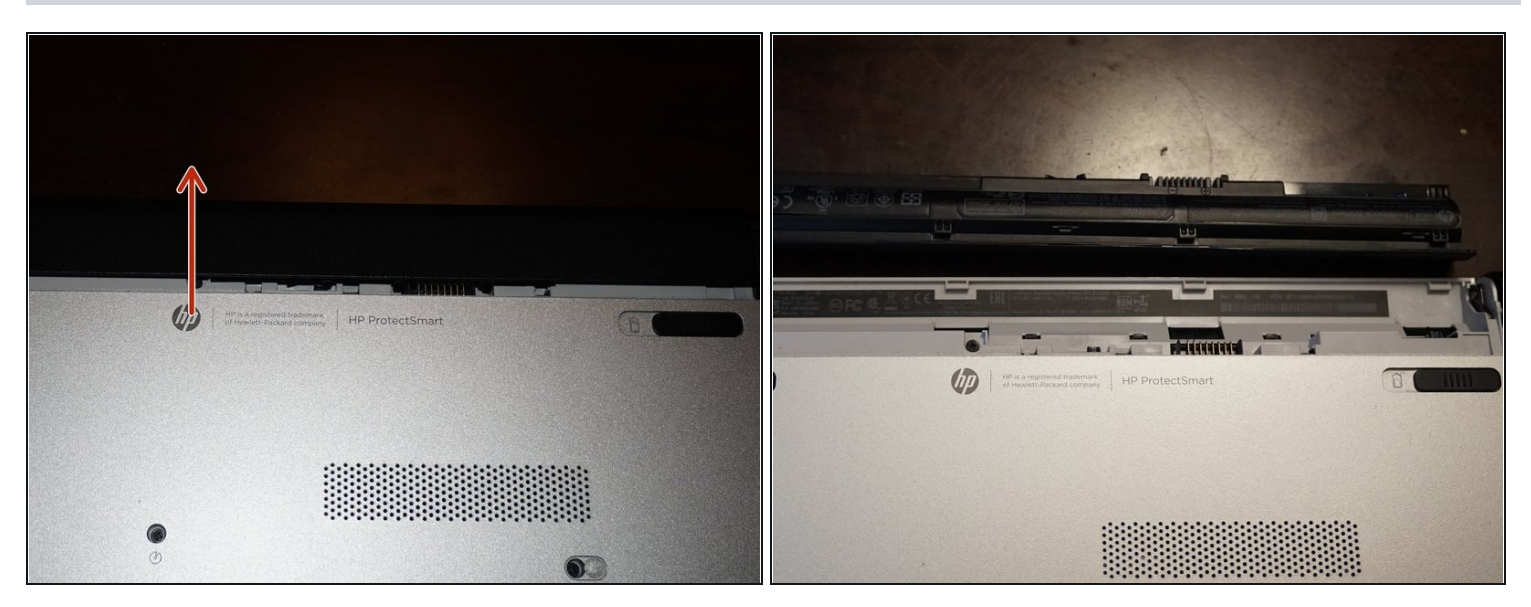

Retire la batería. Tire de la batería hacia adelante y extráigala de la computadora  $\bullet$ portátil.

## **Paso 4 — Quitar la unidad óptica**

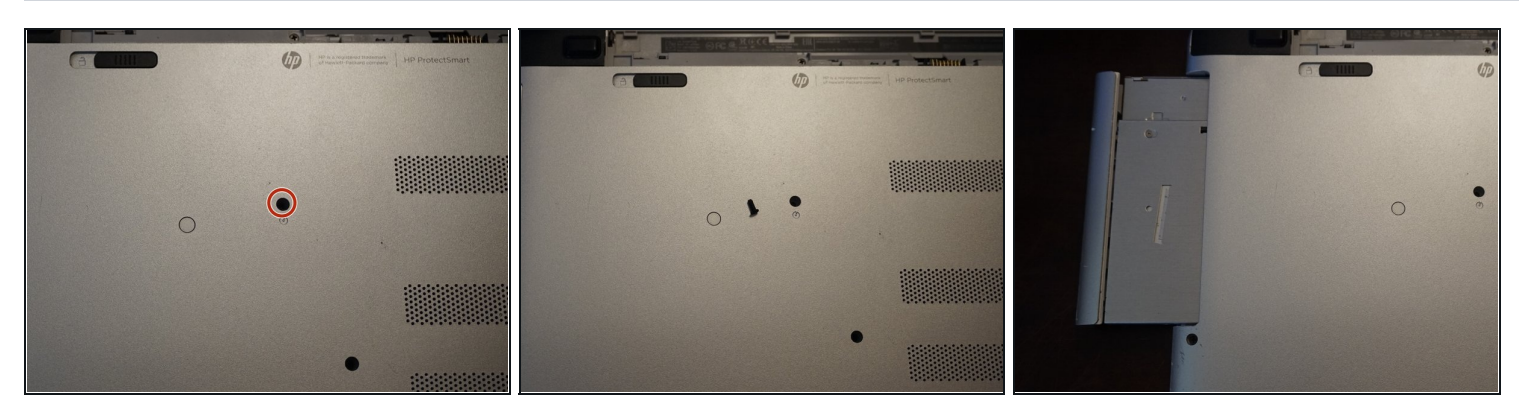

Quita el tornillo que sujeta la unidad óptica. Para hacer esto, usa un destornillador Phillips # 0. Desliza la unidad óptica hacia afuera una vez que se quita el tornillo

#### **Paso 5 — Retira los tornillos debajo de la unidad óptica**

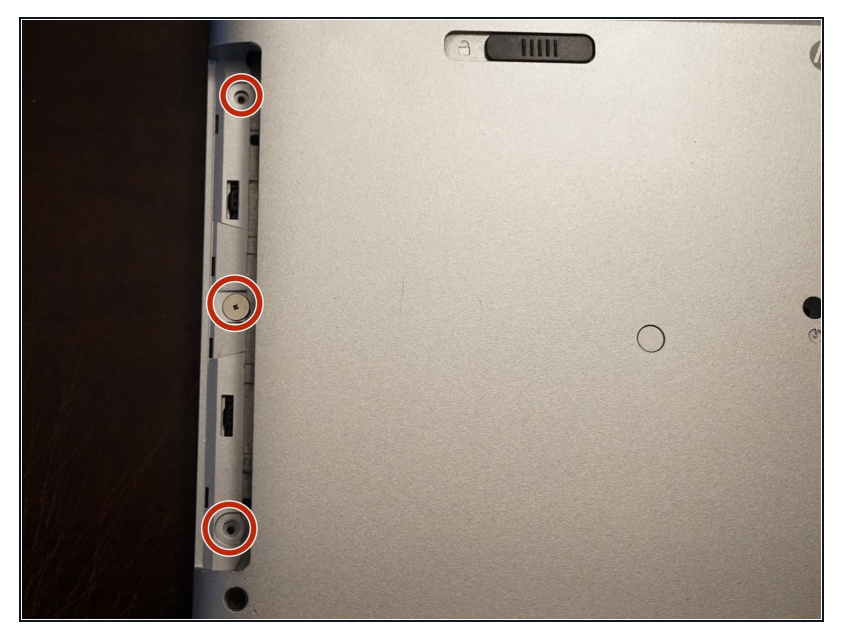

- Quita los tornillos debajo de la unidad óptica El sistema utilizado en la guía solo vino con un tornillo. Si el tuyo vino con tres, ordena en consecuencia.
- Con los tornillos del reposa manos retirados, quita los tornillos debajo de la unidad óptica. Utiliza un destornillador Phillips # 000.

#### **Paso 6 — Retirar los tornillos inferiores**

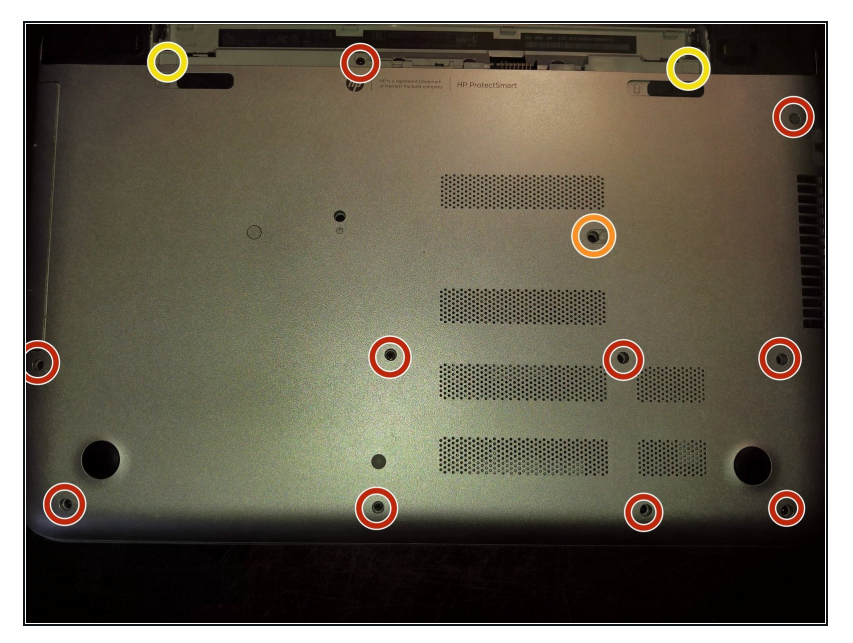

- Una vez se retire la batería y la unidad óptica, retira los 11 tornillos que aseguran el reposamanos.
- Este tornillo está oculto con un sticker. Si se pierde/daña, es solo cosmético.
- **No se encuentra en todos los modelos**. En algunos modelos, hay tornillos en esta área**. Si encuentras tornillos aquí, debes quitarlos.**

#### **Paso 7 — Retira las tapas de las bisagras**

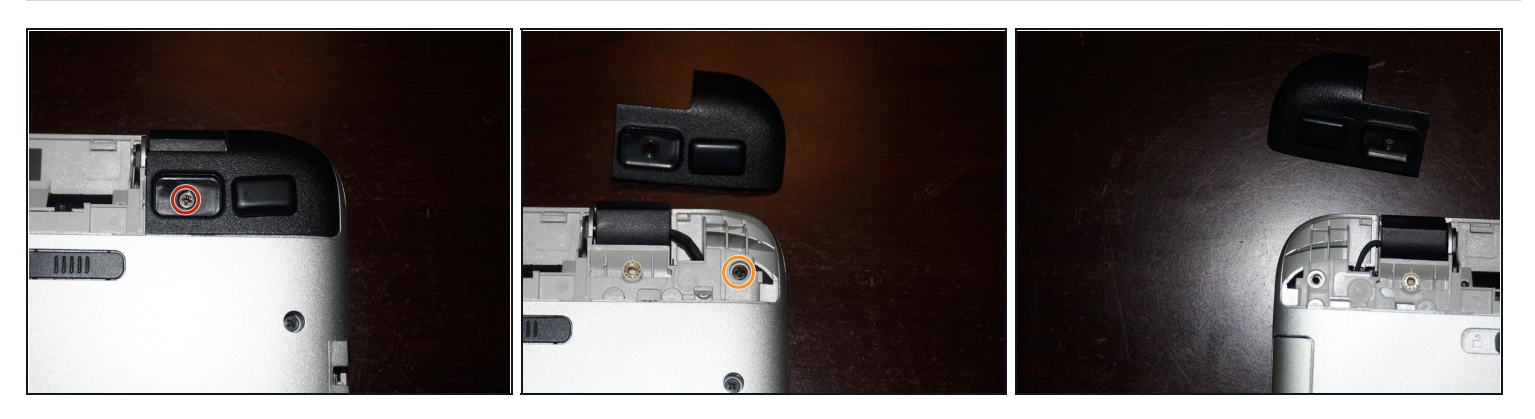

- $\boxdot$  Si optas por reutilizar las almohadillas originales, péguelas a las tapas de las bisagras para conservar el adhesivo.
- Retira las tapas de las bisagras. Para hacer esto, retira las almohadillas de goma. Utiliza un destornillador Phillips # 0.
- Quita los tornillos debajo de las tapas de las bisagras. Para hacer esto, usa un destornillador Phillips # 0.

#### **Paso 8 — Retira el reposa manos**

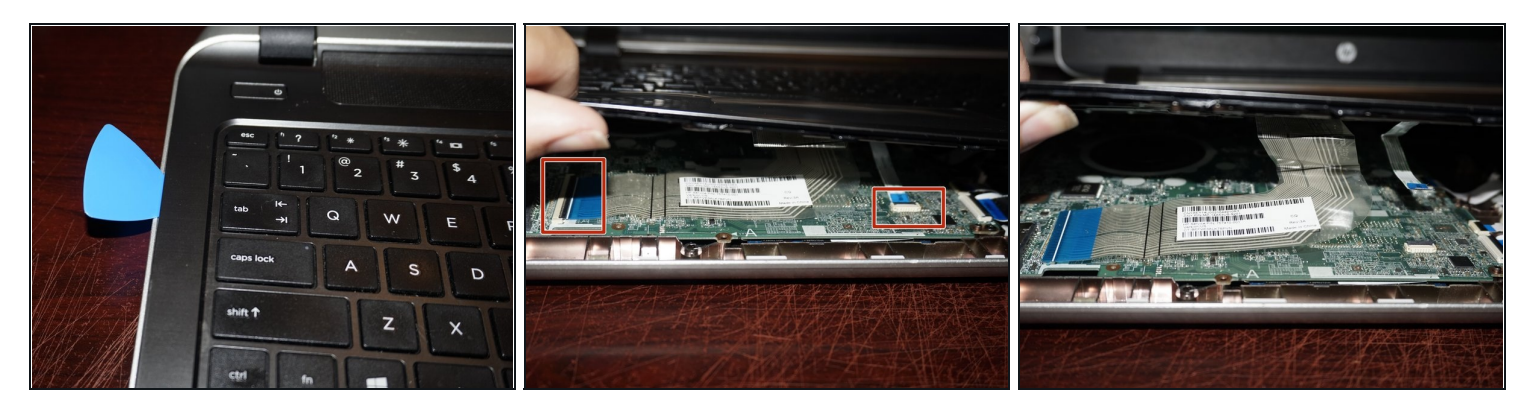

### *No quites el reposa manos. El botón de encendido todavía está conectado a la placa madre.*

Si tienes problemas para quitar el reposa manos, intenta usar una púa de guitarra.

- Pasa una herramienta de plástico alrededor de los 3 lados del reposamanos. Una vez que estén sueltos, desconecta el teclado y el trackpad. *Levanta las lengüetas negras de plástico de los conectores y desconecta los cables.*
- Una vez que se desconectan el teclado y el panel táctil, se puede levantar el reposamanos. *En algunos casos, puede ser necesario hacer palanca adicional.*

#### **Paso 9 — Desconecta el botón de encendido**

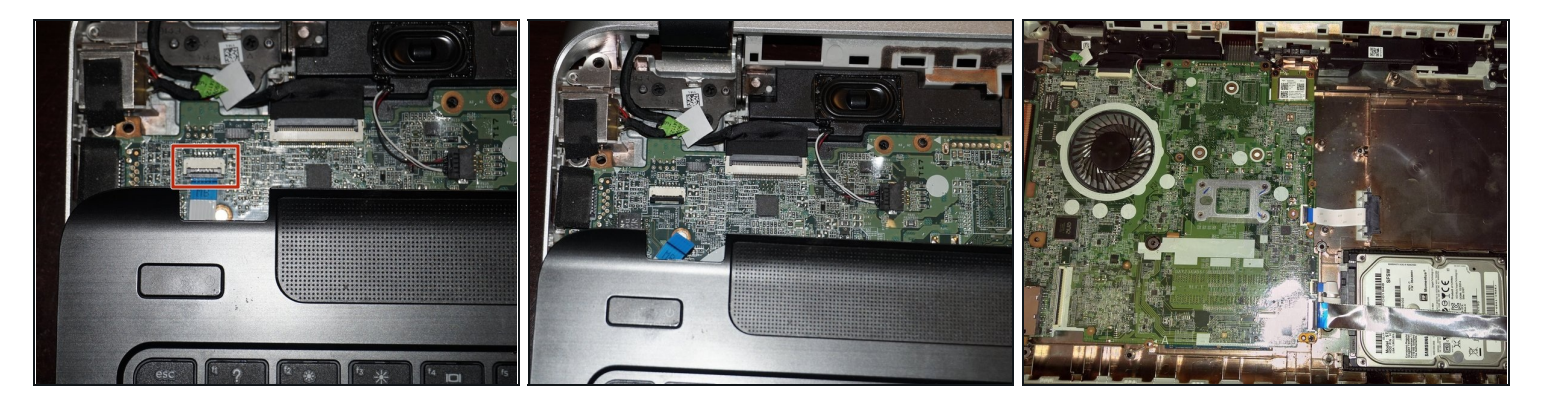

Con el teclado y el trackpad desconectados, desconecte el botón de encendido. Gira la pestaña negra hacia arriba y retira el reposa manos.

## **Paso 10 — Lista de #repuesto HP**

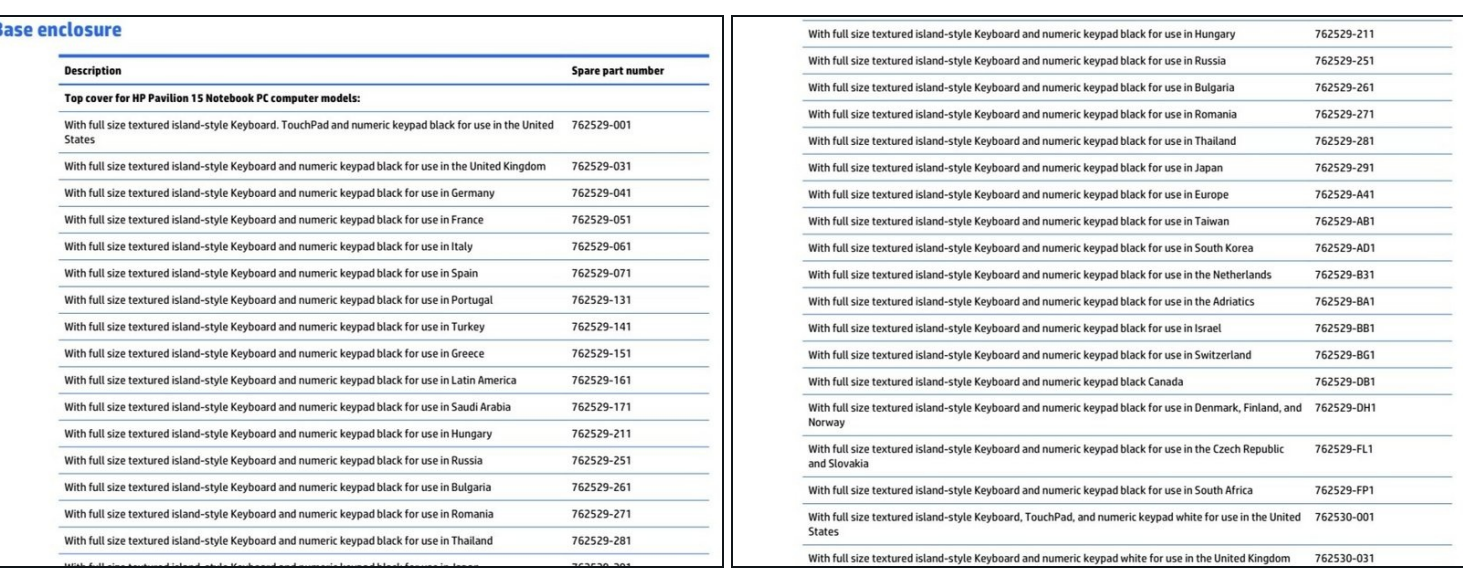

## Ignora estos pasos si ves esta guía como prerrequisito.

Parte 1 — usar como referencia secundaria.

## **Paso 11 — Lista de #repuesto HP**

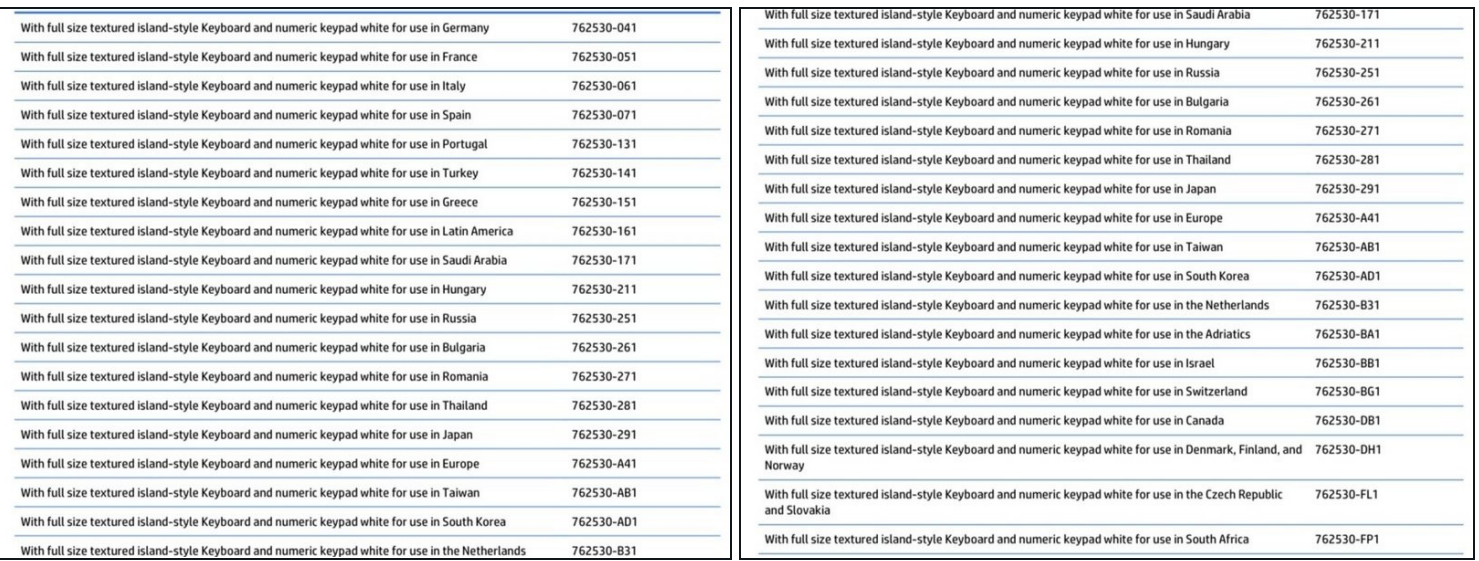

Parte 2 — usar como referencia secundaria.

## **Paso 12 — Lista de #repuesto HP**

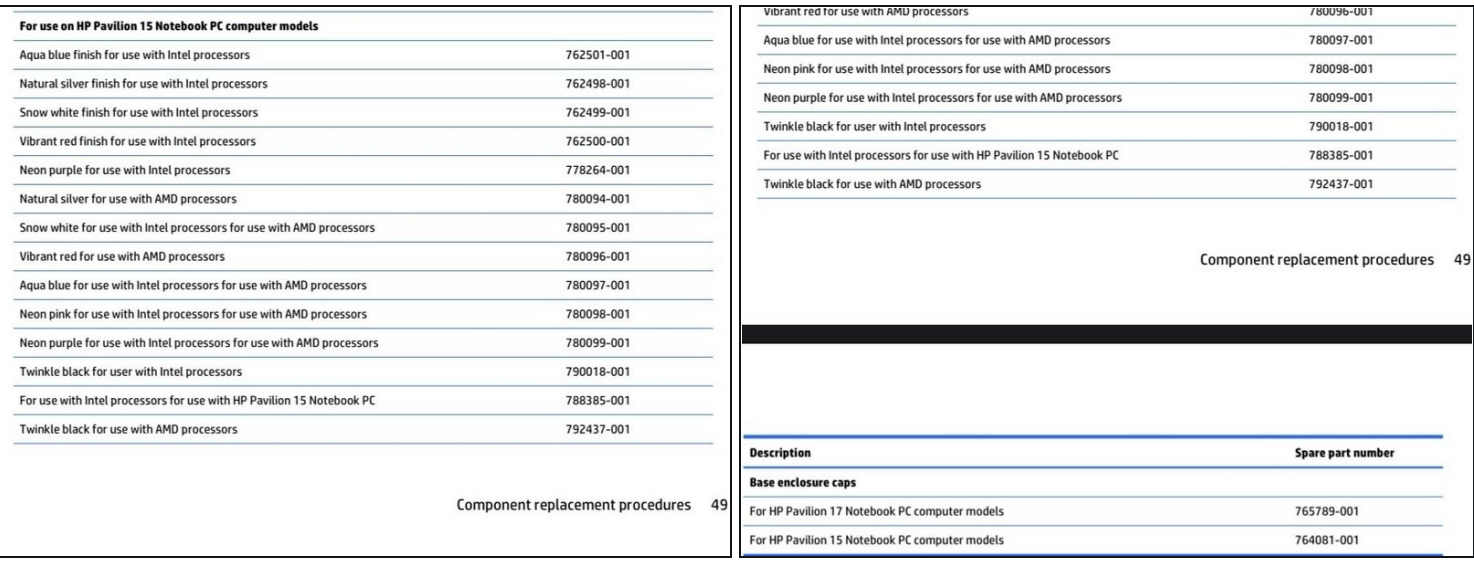

Parte 3 — usar como referencia secundaria.

#### **Paso 13 — Desconecta el flex plano**

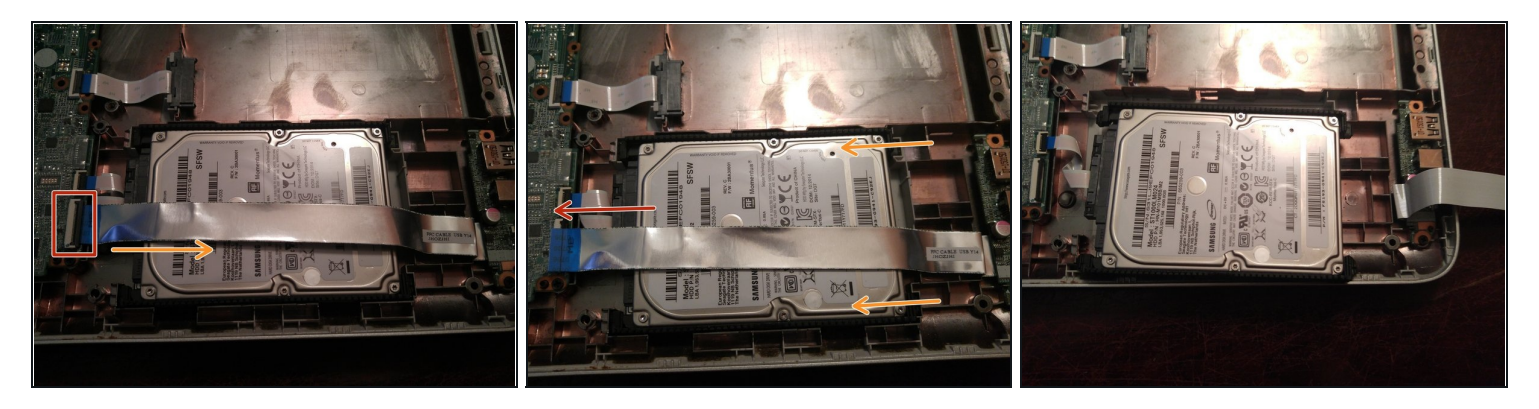

*Si esta guía es usada como un prerrequisito, el disco duro de debe de ser retirado*

*El tablero de E/S se puede quitar si estorba.*

- Desconectar el cable flexible plano sobre el disco duro. Para hacer esto, levanta la pestaña de bloqueo negra y retira el cable desde el zócalo ZIF.
- Para retirar el disco duro, inclinarla hacia delante empezando por la interfaz SATA. Una vez retirado, apartarlo como se muestra.
- Desconectar el cable de la unidad. Sacude el cable hasta que se libere. *No retires el*  $\bullet$ *cable a la fuerza. Los sistemas no revisados pueden estar más ajustados que los revisados.*

## **Paso 14 — Retira los parachoques de la unidad**

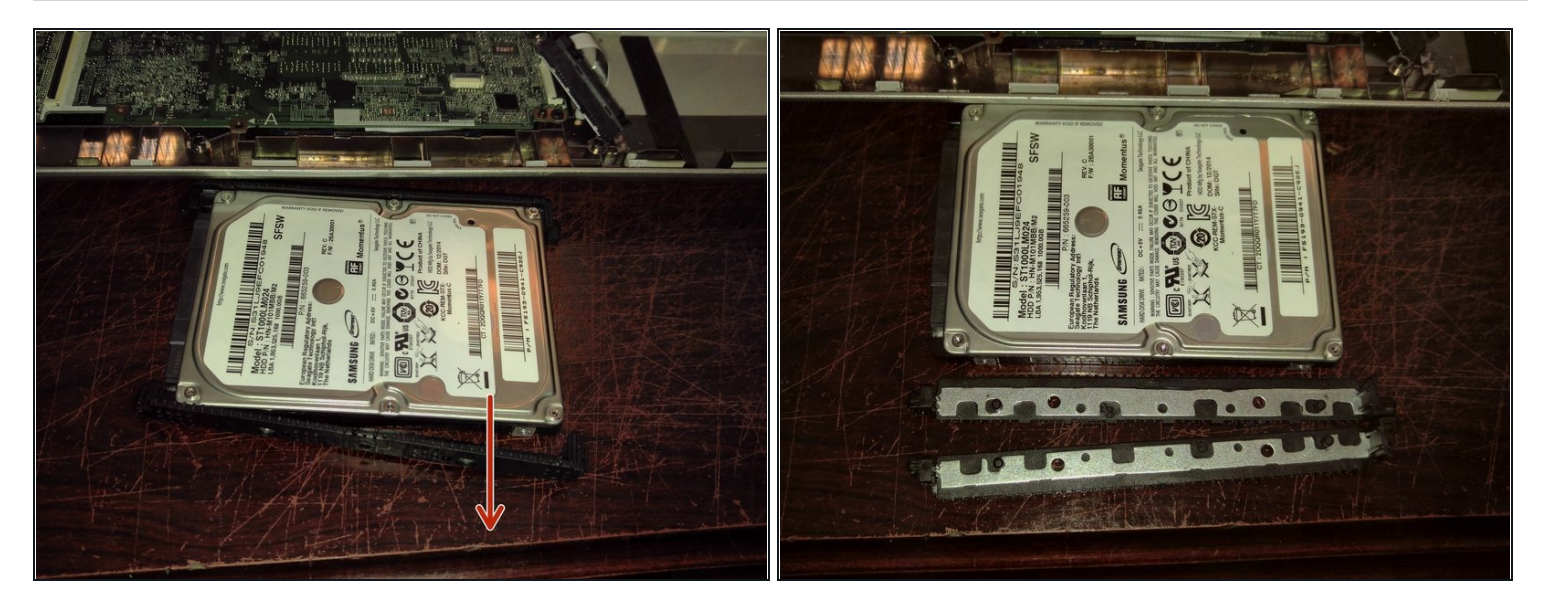

*Si tu disco duro tiene una pegatina de plástico sobre el PCB y se instala un SSD, pon esto en el chasis en el caso que un disco duro tradicional es instalado después.*

*Si tu unidad tiene una pegatina de plástico sobre la PCB de la unidad, ésta DEBE transferirse a la nueva unidad.*

Retira los parachoques de la unidad antigua. Transfiéralos al nuevo disco duro.

Para reensamblar este equipo, siga las instrucciones en orden inverso

**Una vez probado y reensamblado, deberás instalar un sistema operativo. Instala cualquier OS que quieras.**